## **Unit Pay for Member Renewal**

(Supporting Changes implemented March 1, 2024)

March 15, 2024

Unit Pay for member renewal is found in the Organization Manager and Roster tools. The "Renew" feature displays on the roster header bar.

Units can renew their members if they choose. The system allows you to select all or specific individuals to renew. You can also do this multiple times during the month so if you leave someone off you can always renew their membership later.

NOTE: The renewal period for membership begins two months before the expiration date and extends into a one-month "lapsed" period after the expiration date.

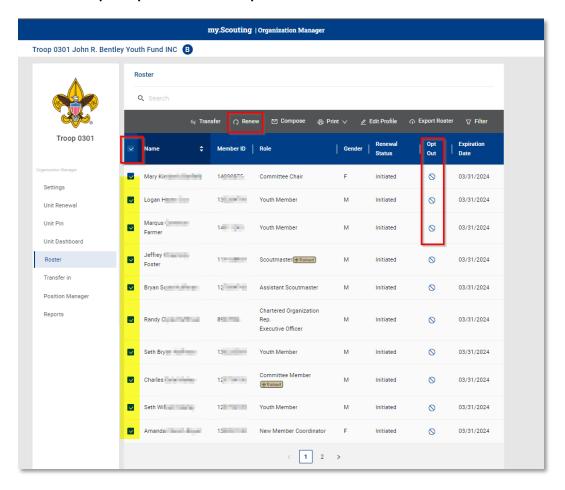

You can Opt-Out a member from renewing if you know they have left the unit.

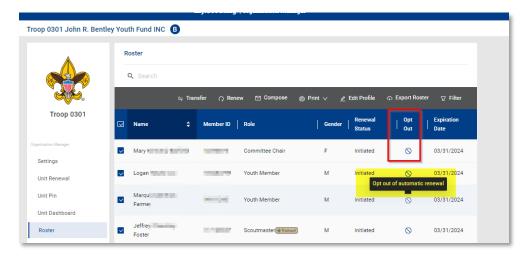

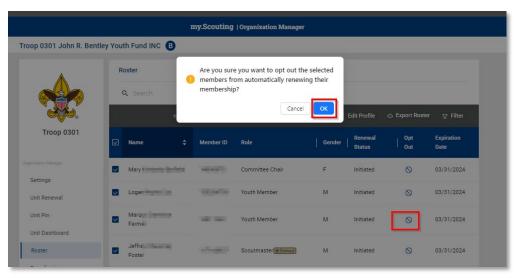

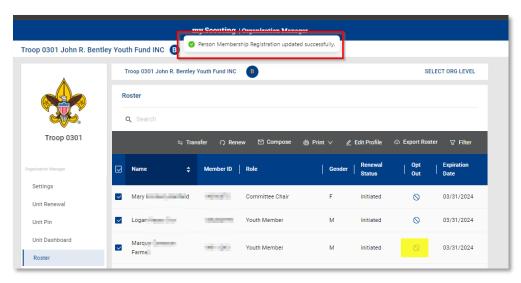

Select the member(s) you want to renew, then click on "Renew."

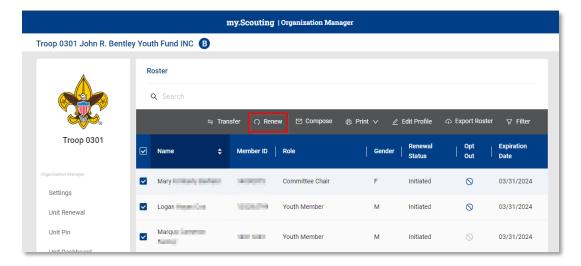

A list of the members you are renewing displays.

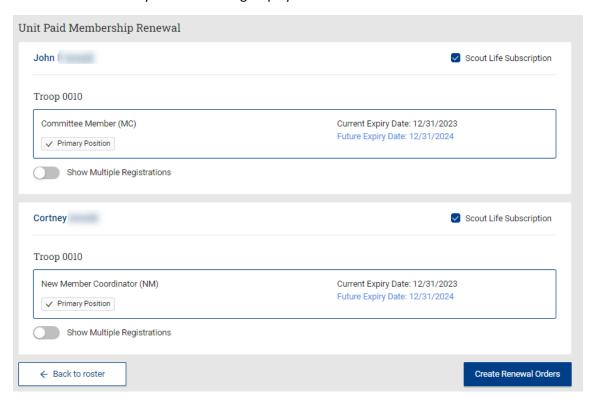

NOTE: Scout Life Subscriptions will be selected by default. If you have members who do not want to subscribe, uncheck the box.

You can also see a person's multiple registrations by clicking Show Multiple Registrations. To continue with the renewal, click Create Renewal Orders.

A Payment Summary page displays a recap of what will be paid. If this is the first time setting up your credit card or ACH Payment where your bank is on file, you will be presented with the option to set it up. FYI: The ACH Payment admin fee is \$1.00; the Credit Card admin fee is 3%.

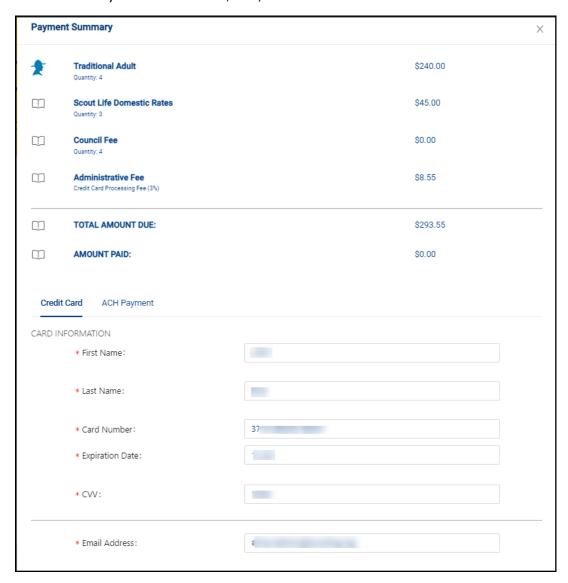

You can securely save the payment method for your unit to use for other members renewing during the year.

Renewals will be created and will be displayed under Unit Orders by Batch for you to review.

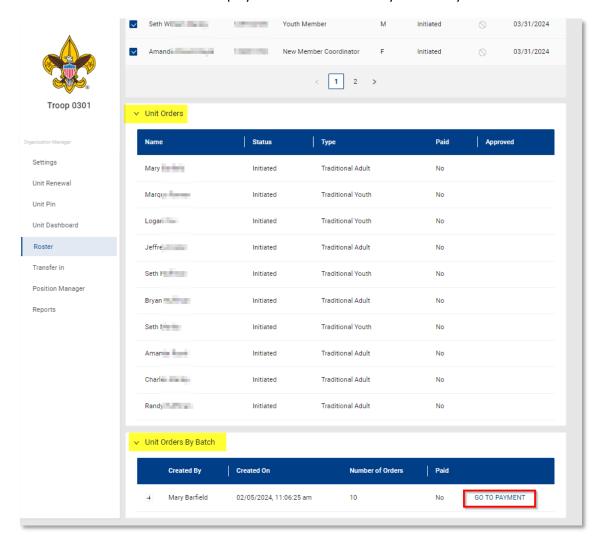

Remember, all renewals are for 12 months and begin the day after the expiration date of the current registration.

If your unit already has a credit card or ACH payment saved, you will be presented with a recap along with the last saved payment method used. Select Pay with Saved Payment Method.

As always you will have the opportunity to change the payment method.

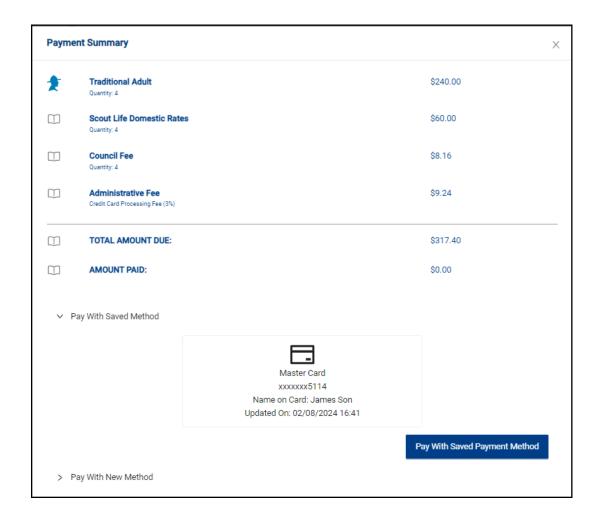

## Approval:

If your unit is not set to "Auto Approve" then you will need to go back to "Roster" and Click on the "Membership Renewal Orders" and find any member renewals that are waiting for approval.

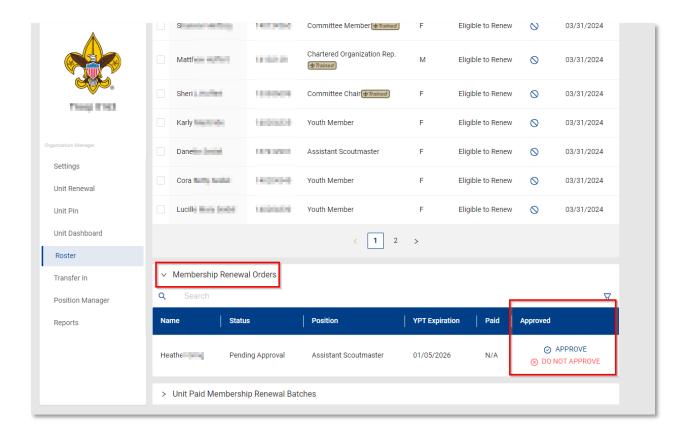